①資料画面

②マウスで資料タイトルをクリックする ③表示された資料を読む(②③を資料数分繰り返す) ④見出し(案件回答)をクリックして後ろの⑤案件回答画面を表示する ⑤案件回答画面で回答する ⑥必要な時は資料を表示する

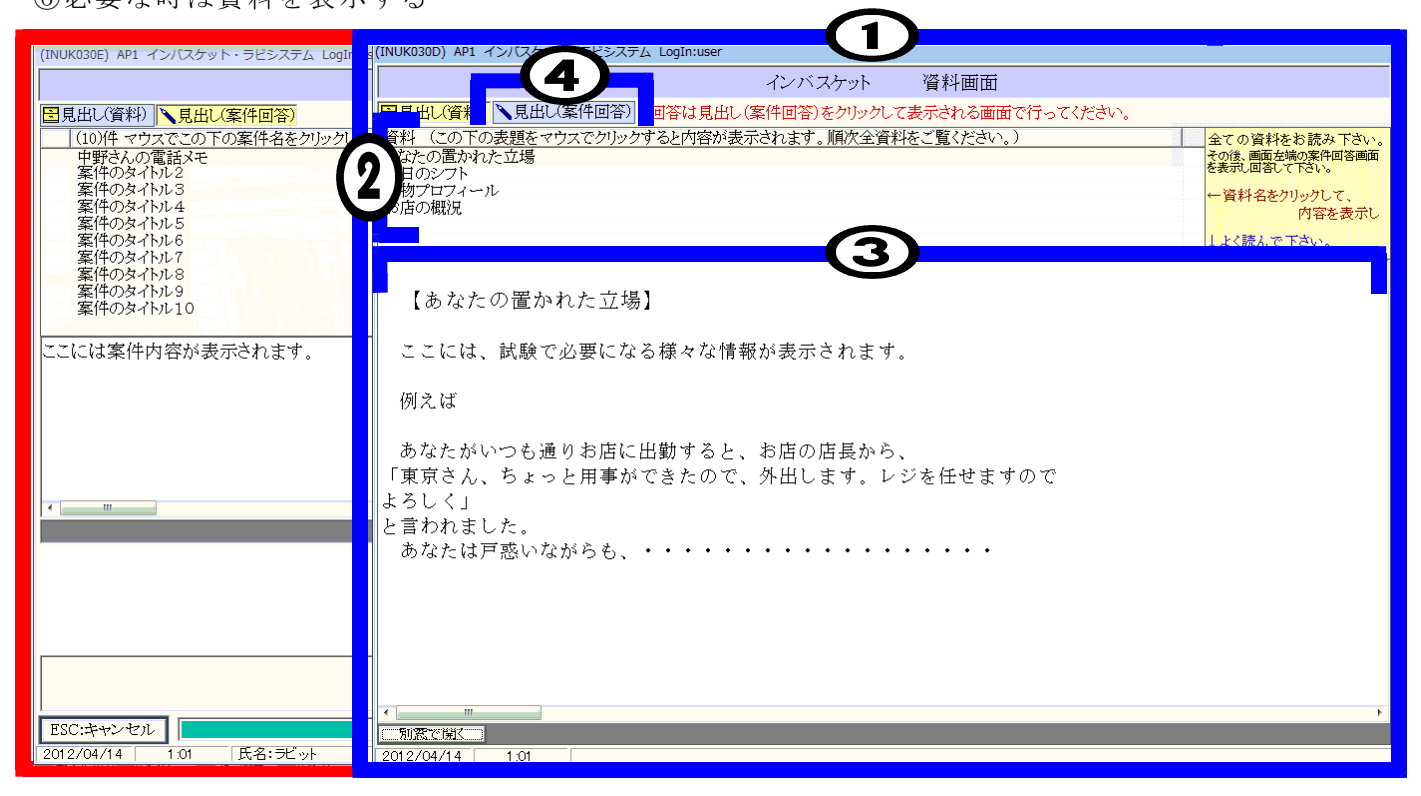

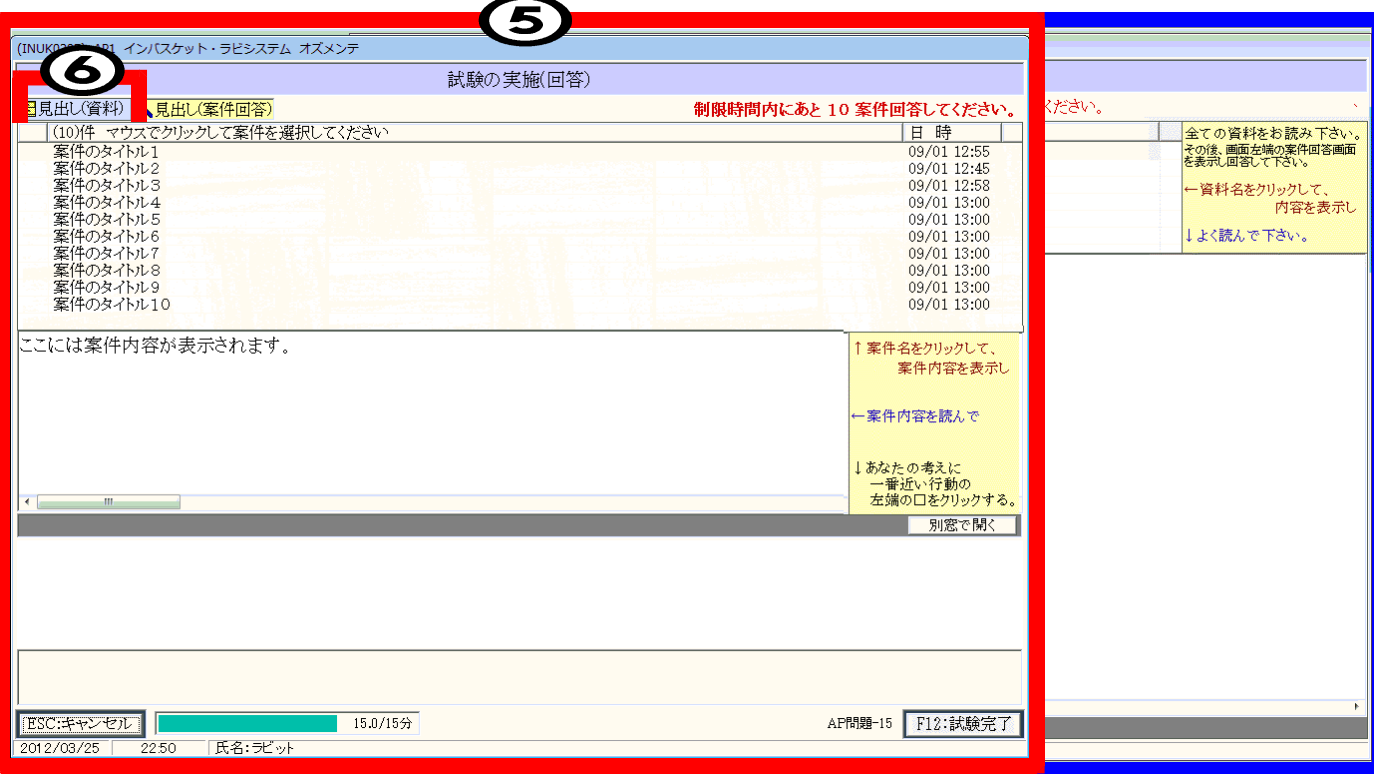

①マウスで案件タイトルをクリックする ②表示された案件を読む ③マウスでチェックを付けて回答する(①②③を案件数分繰り返す) ④時間が来ると終了画面が表示される

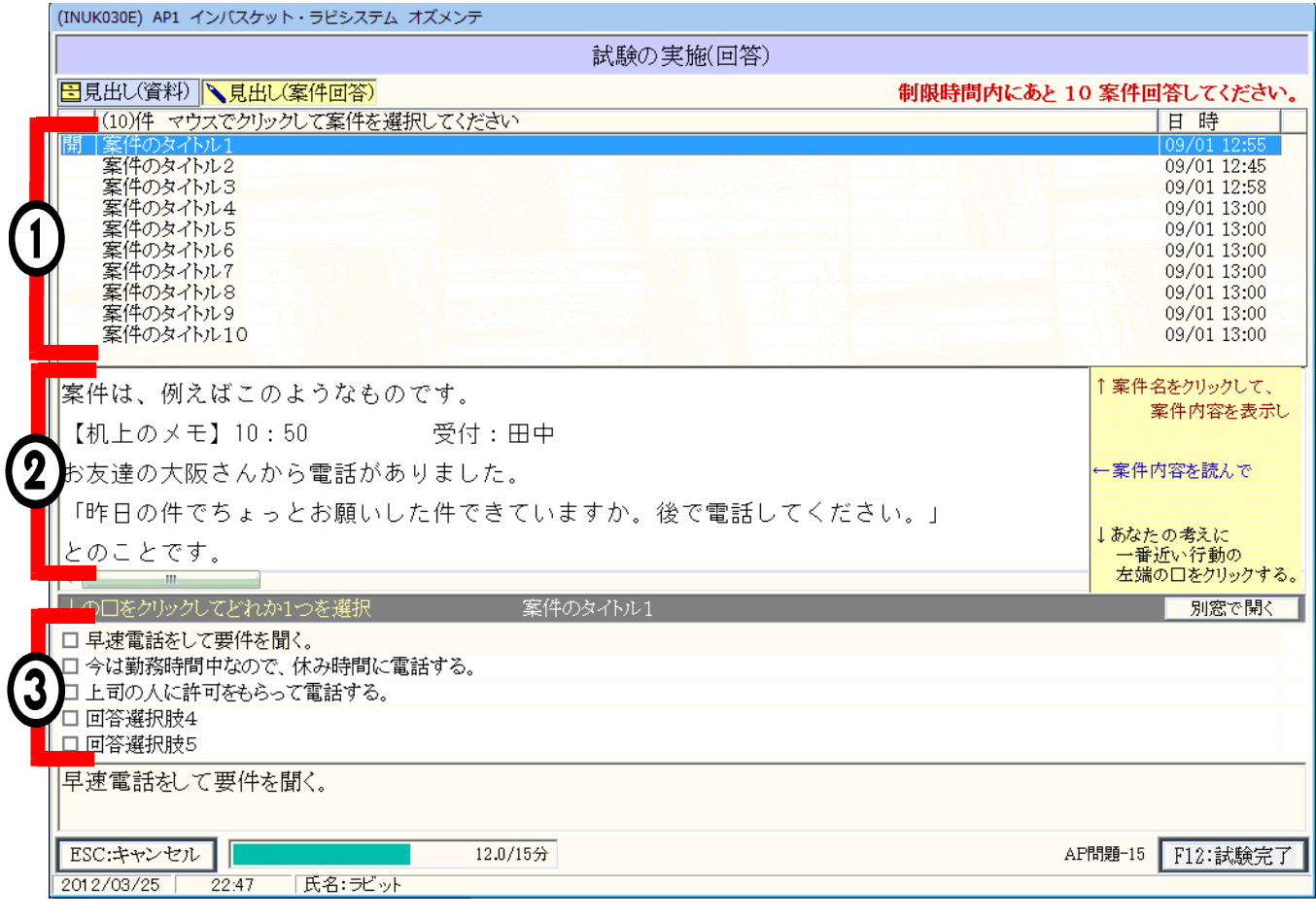

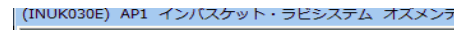

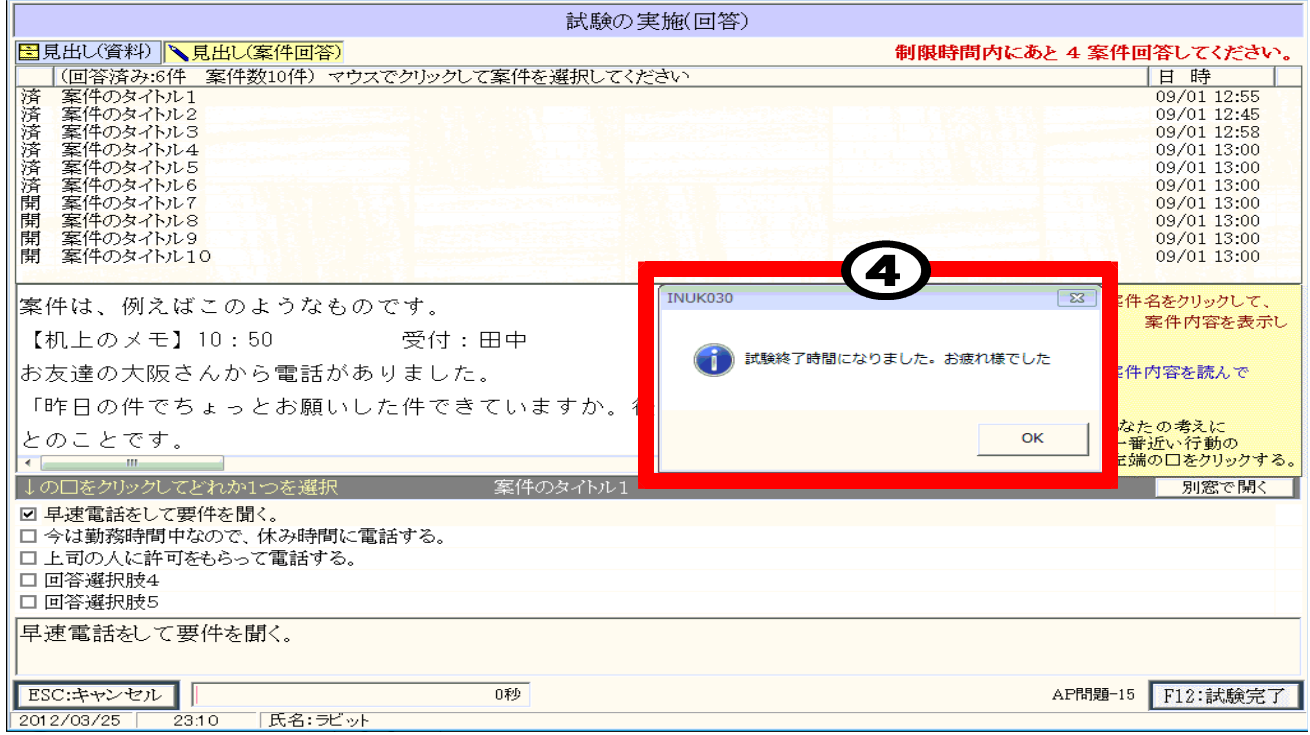